## Mac OS で ACCESS Standard を起動する方法

① デバイスを接続すると、「アプリケーション」と「LOCKED」という2つのドライブが表示されます。 「アプリケーション」を左ダブルクリックしてください。

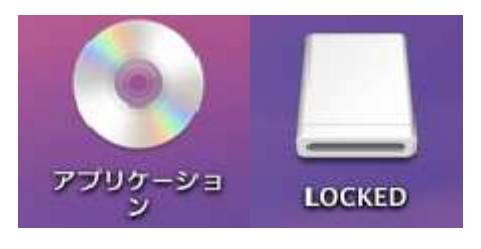

② Finder のウインドウで「ACCESS」を左ダブルクリックしてください。

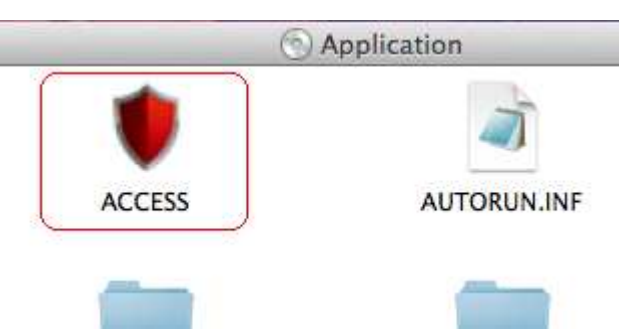

③ ACCESS Standard が起動します。

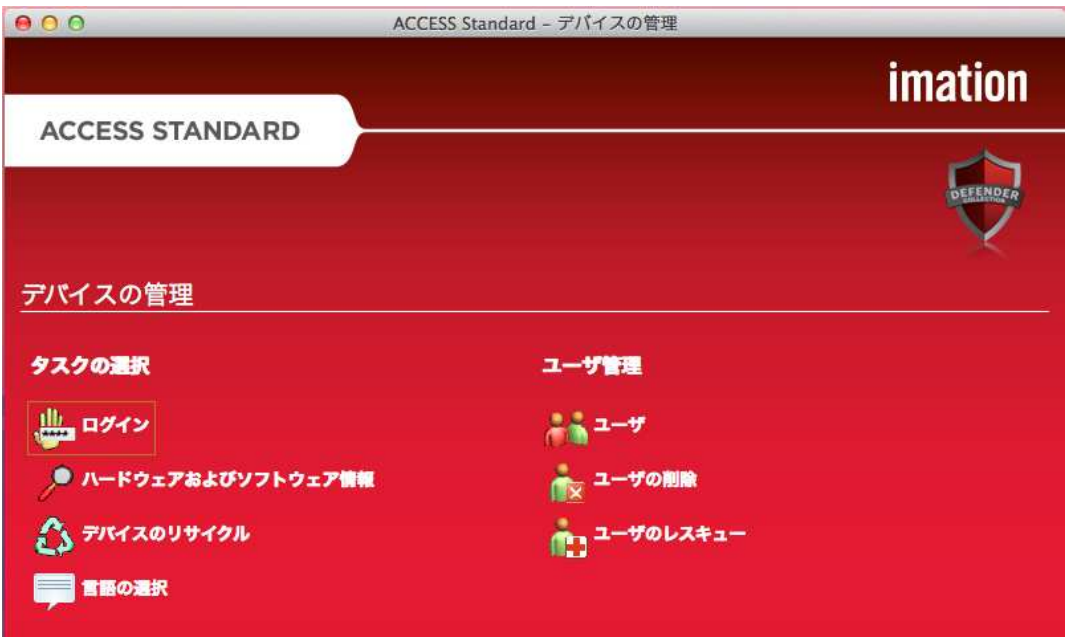